## **BAB II**

# **ANALISIS DAN PERANCANGAN**

### **2.1 Analisis Kebutuhan Hardware**

Pada aplikasi pengaturan lampu lalu lintas ini berfungsi sebagai control dalam mengendalikan atau mengatur alat tersebut. Terdapat sebuah rangkaian aplikasi yang didalamnya terdapat sebuah arduino Uno, Rangkaian lampu LED, rangkaian GND dan rangkaian 5V.

## **2.1.1 Arduino Uno**

Arduino adalah papan rangkaian elektronik (electronic board) open source yang didalamnya terdapat komponen utama yaitu chip mikrokontroler bebasis Atmega. Mikrokontroler ini sendiri adalah suatu chip atau IC (Integrated circuit) yang dapat diprogram menggunakan computer. Program yang direkam bertujuan agar rangkaian elektronik dapat membaca input, memproses dan kemudian menghasilkan output sesuai yang diinginkan. Saat ini arduino sangat populer, banyak pemula maupun prefesional ikut mengembangkan aplikasi elektronik menggunakan Arduino, bahasa yang dipakai, bahasa C yang sederhanakan dengan bantuan pustaka – pustaka (libraries) Arduino.

3

| Mikrokontroller         | ATmega328                  |  |  |  |  |
|-------------------------|----------------------------|--|--|--|--|
| Tegangan                | 5 Volt                     |  |  |  |  |
| Pengoperasian           |                            |  |  |  |  |
| Tegangan input yang     | 7-12 Volt                  |  |  |  |  |
| disarankan              |                            |  |  |  |  |
| Batas tegangan input    | 6-20 Volt                  |  |  |  |  |
| Jumlah pin VO digital   | 14 (6 diantaranya          |  |  |  |  |
|                         | menyediakan keluaran PWM)  |  |  |  |  |
| Jumlah pin input analog | h                          |  |  |  |  |
| Arus DC tiap pin VO     | 40 <sub>m</sub> A          |  |  |  |  |
| Arus DC untuk pin 3.3   | 50 mA                      |  |  |  |  |
| Volt                    |                            |  |  |  |  |
| Memori Flash            | 32 KB (ATmega328), sekitar |  |  |  |  |
|                         | 0.5 KB digunakan oleh      |  |  |  |  |
|                         | bootloader                 |  |  |  |  |
| <b>SRAM</b>             | 2 KB (ATmega328)           |  |  |  |  |
| <b>EEPROM</b>           | 1 KB (ATmega328)           |  |  |  |  |
| <b>Clock Speed</b>      | 16 MHz                     |  |  |  |  |

**Tabel 1. Ringkasan Spesifikasi dari Arduino UNO.**

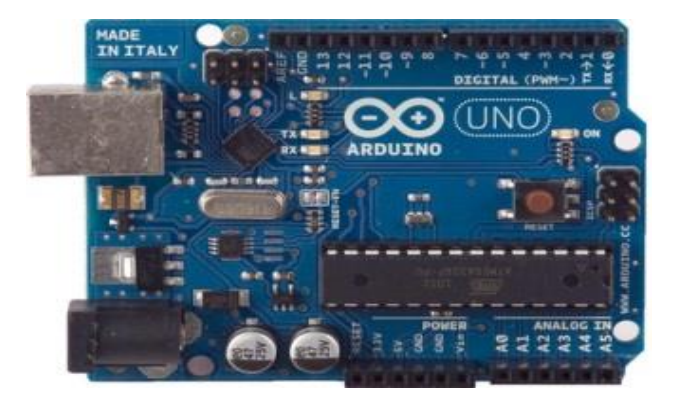

Gambar 2.1 Arduino Uno

# **2.1.2. Input dan Output**

Masing-masing dari 14 pin digital Uno dapat digunakan sebagai input atau output, menggunakan fungsi pinMode(), digitalWrite(), dan digitalRead(). Dan beroperasi pada tegangan 5 volt. Setiap pin dapat memberikan atau menerima maksimum 40

mA dan memiliki resistor pull-up internal (terputus secara default) dari 20-50 kOhms. Selain itu, beberapa pin memiliki fungsi special.

- Serial: pin 0 (RX) dan 1 (TX) Digunakan untuk menerima (RX) dan mengirimkan (TX) data serial TTL. Pin ini terhubung dengan pin ATmega8U2 USB-to-Serial TTL.
- Eksternal Interupsi: Pin 2 dan 3 dapat dikonfigurasi untuk memicu interrupt pada nilai yang rendah (low value), rising atau falling edge, atau perubahan nilai. Lihat fungsi attachInterrupt() rincian lebih lanjut.
- PWM: Pin 3, 5, 6, 9, 10, dan 11 Menyediakan 8-bit PWM dengan fungsi analogWrite().
- SPI: pin 10 (SS), 11 (MOSI), 12 (MISO), 13 (SCK) mendukung komunikasi SPI dengan menggunakan perpustakaan SPI.
- LED: pin 13. Built-in LED terhubung ke pin digital 13. LED akan menyala ketika diberi nilai HIGH.

Arduino Uno memiliki 6 input analog, berlabel A0 sampai A5, yang masing-masing menyediakan resolusi 10 bit (yaitu 1024 nilai yang berbeda). Secara default akan mengukur dari ground sampai 5 volt, perubahan tegangan maksimal menggunakan pin AREF dan fungsi analogReference(). Selain itu, beberapa pin tersebut memiliki fungsi khusus: yaitu TWI: pin A4 atau SDA dan A5 atau SCL mendukung komunikasi TWI menggunakan perpustakaan Wire. Ada beberapa pin lainnya yang tertulis di board:

- AREF. Tegangan referensi untuk input analog. Dapat digunakan dengan fungsi analogReference().
- Reset. Gunakan LOW untuk me-reset mikrokontroler. Biasanya digunakan untuk menambahkan tombol reset.

## **2.1.3. Memori**

ATmega328 memiliki 32 KB (dengan 0,5 KB digunakan untuk bootloader). ATmega328 juga memiliki 2 KB dari SRAM dan 1 KB EEPROM (yang dapat dibaca dan ditulis dengan perpustakaan / library EEPROM).

### **2.1.4. Komunikasi**

Arduino Uno memiliki sejumlah fasilitas untuk berkomunikasi dengan komputer, Arduino lain, atau mikrokontroler lainnya. ATmega328 menyediakan UART TTL (5V) komunikasi serial, yang tersedia pada pin digital 0 (RX) dan 1 (TX). Pada ATmega16U2 saluran komunikasi serial melalui USB dan muncul sebagai com port virtual untuk perangkat lunak pada komputer. Firmware 16U2 menggunakan standar driver USB COM, dan tidak ada driver eksternal diperlukan. Namun, pada Windows, diperlukan file .inf. Perangkat lunak Arduino termasuk monitor serial yang memungkinkan data tekstual sederhana akan dikirim ke dan dari papan Arduino. RX dan TX LED di papan akan berkedip ketika data sedang dikirim melalui chip USB-to-serial dan koneksi USB

komputer (tetapi tidak untuk komunikasi serial pada pin 0 dan 1). ATmega328 juga mendukung I2C (TWI) dan komunikasi SPI. Perangkat lunak Arduino termasuk perpustakaan Wire berfungsi menyederhanakan penggunaan bus I2C. Untuk komunikasi SPI, menggunakan perpustakaan SPI

#### **2.1.5. Catu Daya / Power**

Arduino Uno dapat diaktifkan melalui koneksi USB atau dengan catu daya eksternal. Sumber daya yang dipilih secara otomatis. Untuk sumber daya Eksternal (non-USB) dapat berasal baik dari adaptor AC-DC atau baterai. Adaptor ini dapat dihubungkan dengan memasukkan 2.1mm jack DC ke colokan listrik board. Baterai dapat dimasukkan pada pin header GND dan Vin dari konektor daya. Kisaran kebutuhan daya yang disarankan untuk board Arduino Uno adalah 7 sampai dengan 12 volt, jika diberi daya kurang dari 7 volt kemungkinan pin 5 volt UNO dapat beroperasi tetapi tidak stabil kemudian jika diberi daya lebih dari 12 volt, regulator tegangan bisa panas dan dapat merusak board UNO.

Pin catu daya yang tersedia adalah sebagai berikut:

 VIN. Tegangan Input ke board Arduino ketika itu menggunakan sumber daya eksternal (sebagai pengganti dari 5 volt dari koneksi USB atau sumber daya lainnya diatur).

- 5V. Pin ini merupakan output 5V yang telah diatur oleh regulator papan Arduino. Board dapat diaktifkan dengan daya, baik dari colokan listrik DC (7 - 12V), konektor USB (5V), atau pin VIN board (7-12V). Jika Anda memasukan tegangan melalui pin 5V atau 3.3V secara langsung (tanpa melewati regulator) dapat merusak papan Arduino. Tegangan pada pin 3V3. Sebuah pasokan 3.3Volt dihasilkan oleh regulator on-board. Menyediakan arus maksimum 50 mA.
- GND. Pin Ground.
- IOREF. Pin ini di papan Arduino memberikan tegangan referensi ketika mikrokontroler beroperasi. Sebuah shield yang dikonfigurasi dengan benar dapat membaca pin tegangan IOREF sehingga dapat memilih sumber daya yang tepat agar dapat bekerja dengan 5V.

## **2.1.6. Pemrograman**

Arduino Uno dapat diprogram dengan perangkat lunak Arduino. Pilih Arduino dari *Tool* lalu sesuiakan dengan mikrokontroler yang digunakan. ATmega328 pada Arduino Uno memiliki bootloder yang memungkinkan untuk meng-upload program baru untuk itu tanpa menggunakan program hardware eksternal. Ini berkomunikasi menggunakan protokol dari bahasa C.

**2.1.7. Perangkat Lunak (Arduino IDE)**

Perangkat lunak Arduino memudahkan untuk menulis kode dan meng-upload board Arduino. Ini berjalan pada Windows, Mac OS X, dan Linux.

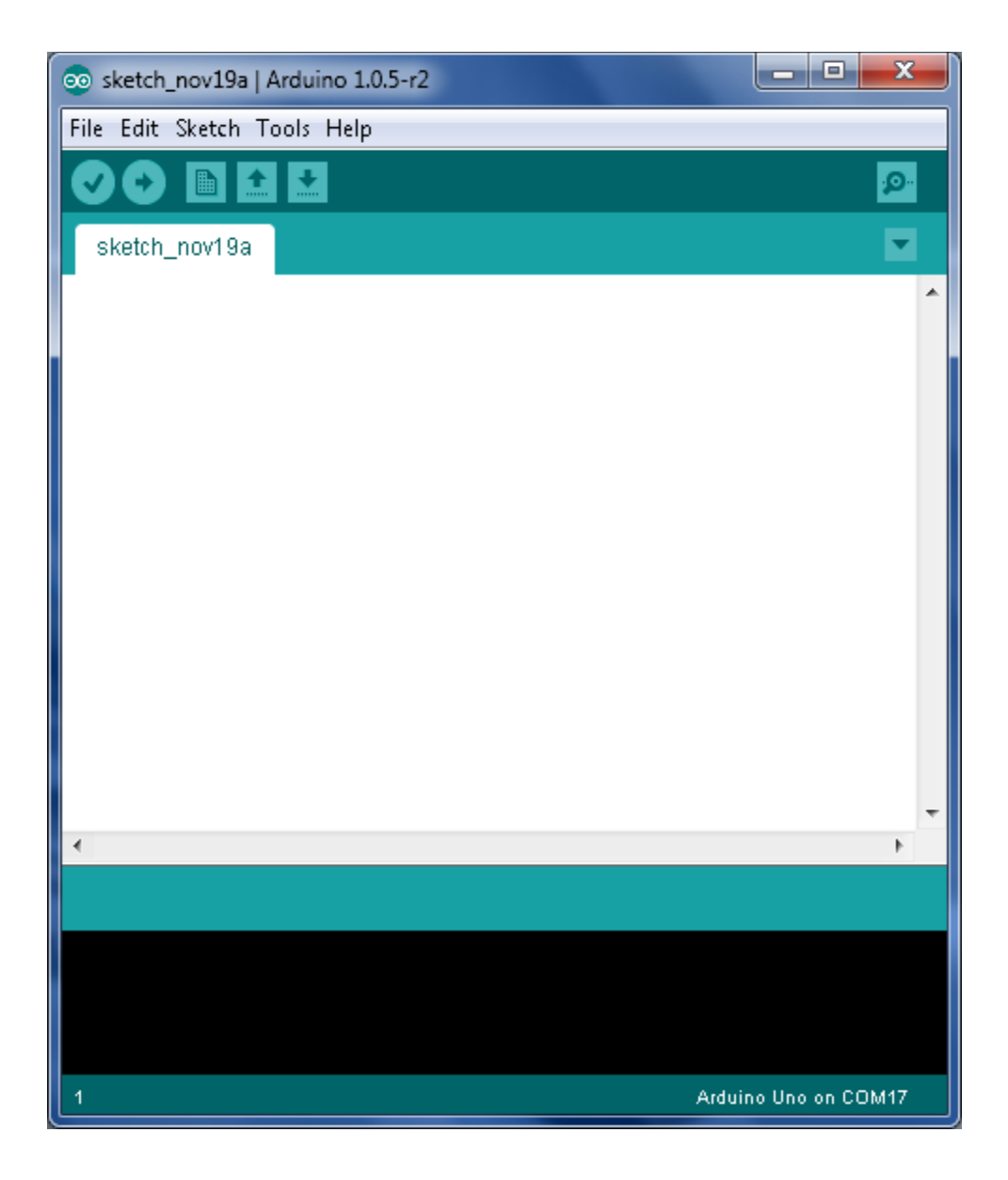

Gambar 2.2 Tampilan *Software Arduino Uno*

## **2.2. Perangkat Keras Traffic Light**

### **1.1. Diagram Blok**

Diagram blok merupakan salah satu bagian terpenting dalam perancangan dan pembuatan aplikasi *Traffic Light,* karena dari diagram blok dapat diketahui prinsip kerja keseluruhan rangkaian. Tujuan lain pada diagram blok ini adalah memudahkan proses perancangan dan pembuatan pada masing – masing bagian, sehingga akan terbentuk suatu sistem yang sesuai dengan perancangan sebelumnya. Diagram blok aplikasi *Traffic Light* ini ditunjukan pada gambar dibawah:

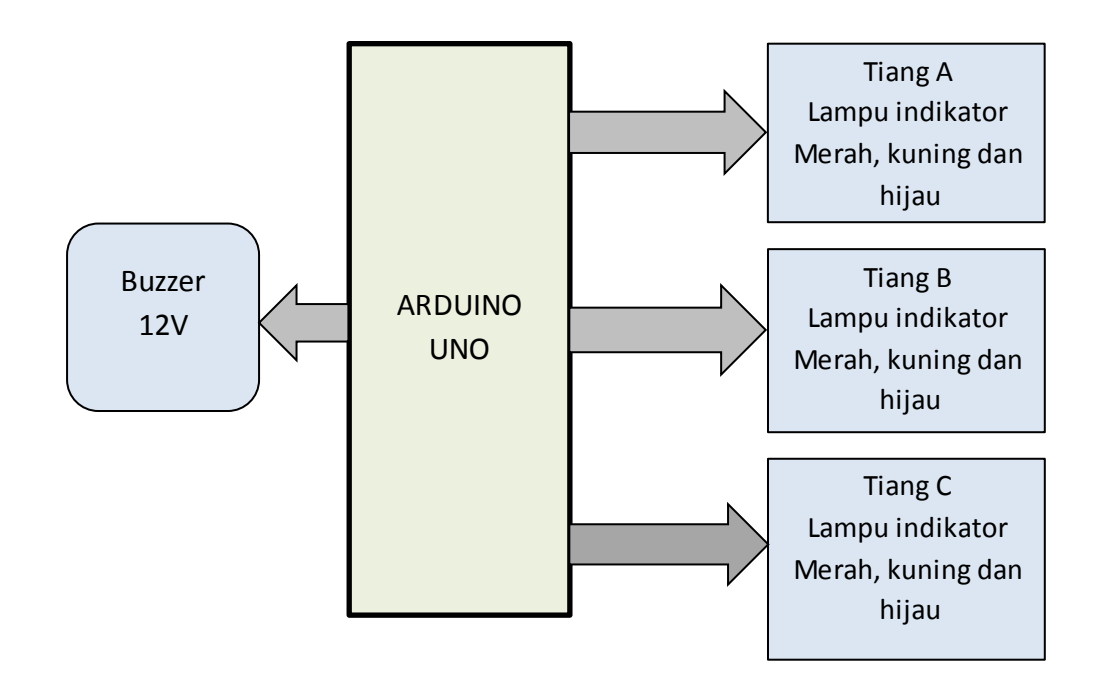

Gambar 2.3 Diagram Alir Perangkat keras

Pada Buzzer 12V ini berfungsi untuk mengeluarkan suara/bunyi peluit polisi yang sedang mengatur jalur persimpangan, namun suara

peluit ini belum sempurna seperti layaknya suara peluit sungguhan. Buzzer ini akan berbunyi pada saat hijau dan merah pada tiap jalur secara bergantian.

# **1.2. Rancangan Aplikasi Traffic Light**

Perancangan aplikasi *traffic light* didasarkan pada analisis kebutuhan hardware. Dalam rangkaian ini menggunakan software proteus sebagai berikut :

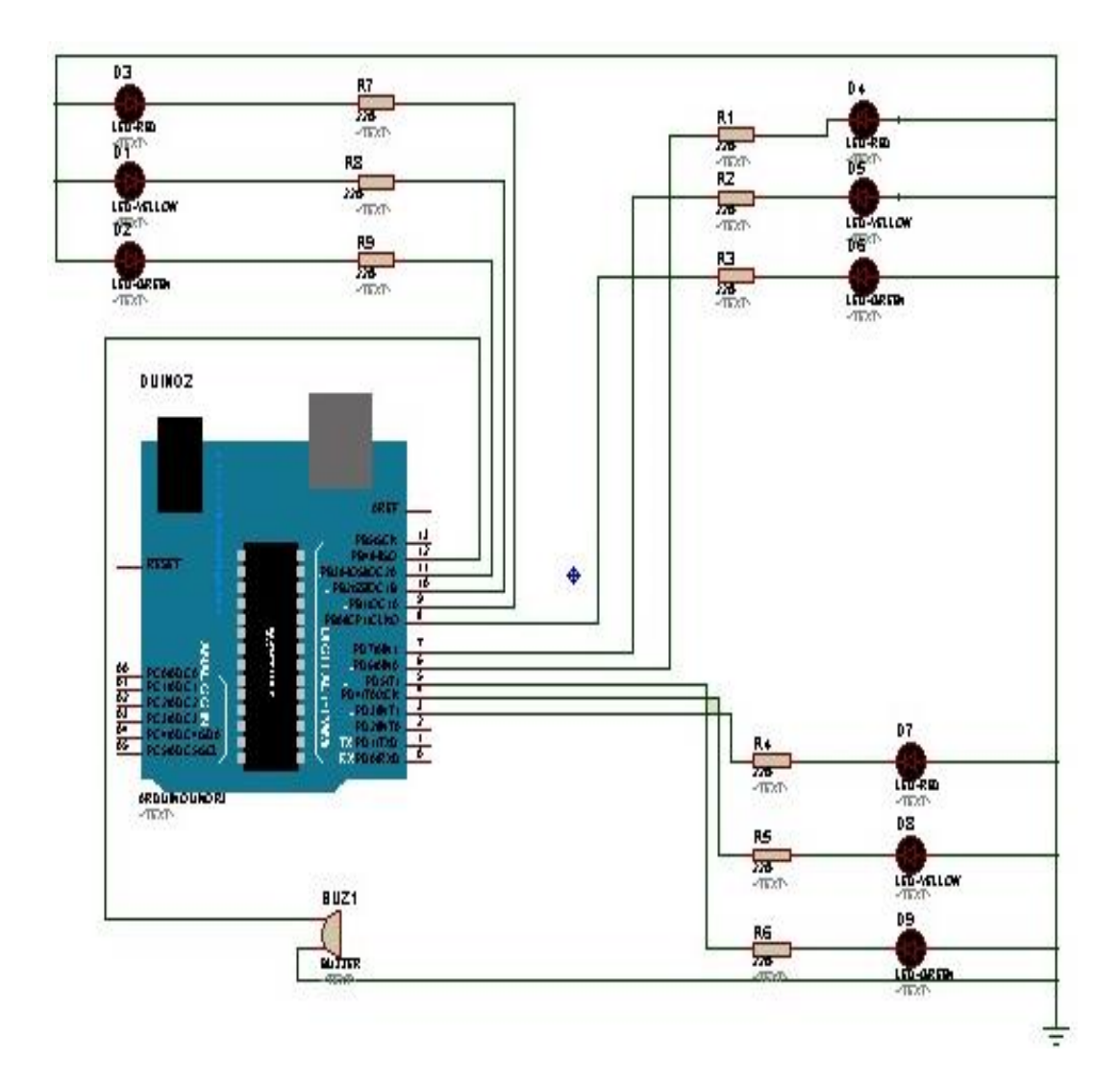

Gambar 2.4 Rangkaian *Traffic Light*

Pada gambar 2.3 terlihat masing – masing pin terhubung ke led merah, kuning, hijau dan buzzer sebagai tanda jalan dan berhentinya kendaraan, dan pada saat warna merah menyala, buzzer akan berbunyi seperti peluit pengatur lalu lintas tandanya berhenti kemudian hijau menyala, disertai bunyi buzzer tanda berjalan.

### **2.3. Perancangan Perangkat Lunak**

Dalam suatu perancangan perangkat lunak berisi langkah kerja secara sistematis sesuai dengan bahasa pemograman yang digunakan. Dalam pembuatan perangkat lunak selalu diawali dengan penentuan langkah kerja yang divisualisasikan dalam sebuah algoritma dan diagram alir (flowchart) agar diperoleh langkah kerja yang paling efektif dan efisien, baru kemudian membuat program. Pada perancangan ini program yang dibuat menggunakan bahasa C yang ditulis pada sebuah software Arduino Uno. Dengan bahasa pemograman ini memungkinkan penulis membuat program dengan logika yang lebih sederhana jika dibandingkan dengan menggunakan bahasa mesin *(assembly).*

### **A. Diagram Alir Perangkat Lunak**

Pada perangkat lunak yang dirancang dengan menggunakan Arduino cc. Untuk memberikan gambaran umum jalannya program dan memudahkan pembuatan perangkat lunak, maka dibuat diagram alir yang menunjukan jalannya program. Diagram alir program utama ditunjukan pada gambar 2.5.

|  |                  | <b>Tiang A</b> |        |          | <b>Tiang B</b> |        | <b>Tiang C</b> |       |        |          |                 |
|--|------------------|----------------|--------|----------|----------------|--------|----------------|-------|--------|----------|-----------------|
|  | No.              | Merah          | Kuning | Hijau    | Merah          | Kuning | Hijau          | Merah | Kuning | Hijau    | Timer           |
|  | 0.               |                |        | 0        |                |        | U              |       |        |          | 10 <sub>s</sub> |
|  | ι.               |                | Ω      |          |                |        |                |       |        |          | 4 detik         |
|  | 2.               |                |        | 0        |                |        | 0              |       |        |          | 1 detik         |
|  | 3.               |                | 0      | 0        |                |        | 0              |       |        |          | 2 detik         |
|  | 4.               |                |        | 0        | ∩              |        |                |       |        |          | 4 detik         |
|  | 5.               |                |        | 0        |                | 1      |                |       |        |          | 1 detik         |
|  | $\overline{6}$ . |                |        | 0        |                |        | 0              |       |        | 0        | 2 detik         |
|  | 7.               |                | 0      | 0        |                | 0      | 0              | 0     |        |          | 4 detik         |
|  | 8.               |                | N      | $\Omega$ |                |        | 0              | 0     | ┑      | $\Omega$ | 1 detik         |
|  | 9.               |                | 0      | 0        |                | 0      | 0              |       |        | $\Omega$ | 2 detik         |

**Tabel 2. Tabel Kebenaran Lampu Lalulintas.**

Pada tabel ini menunjukan di tiang A, tiang B dan tiang C pada program aplikasi traffic light pertama kali dijalankan lampu LED kuning akan menyala selama 10 s atau 10 kali. Kemudian akan mulai di Tiang A menyala lampu hijau selama 4 detik dan di tiang B dan tiang C dalam kondisi merah, kemudian dilanjutkan lampu kuning di tiang A selama 1 detik, merah 2 detik, dan seterusnya secara bergantian di tiang selanjutnya.

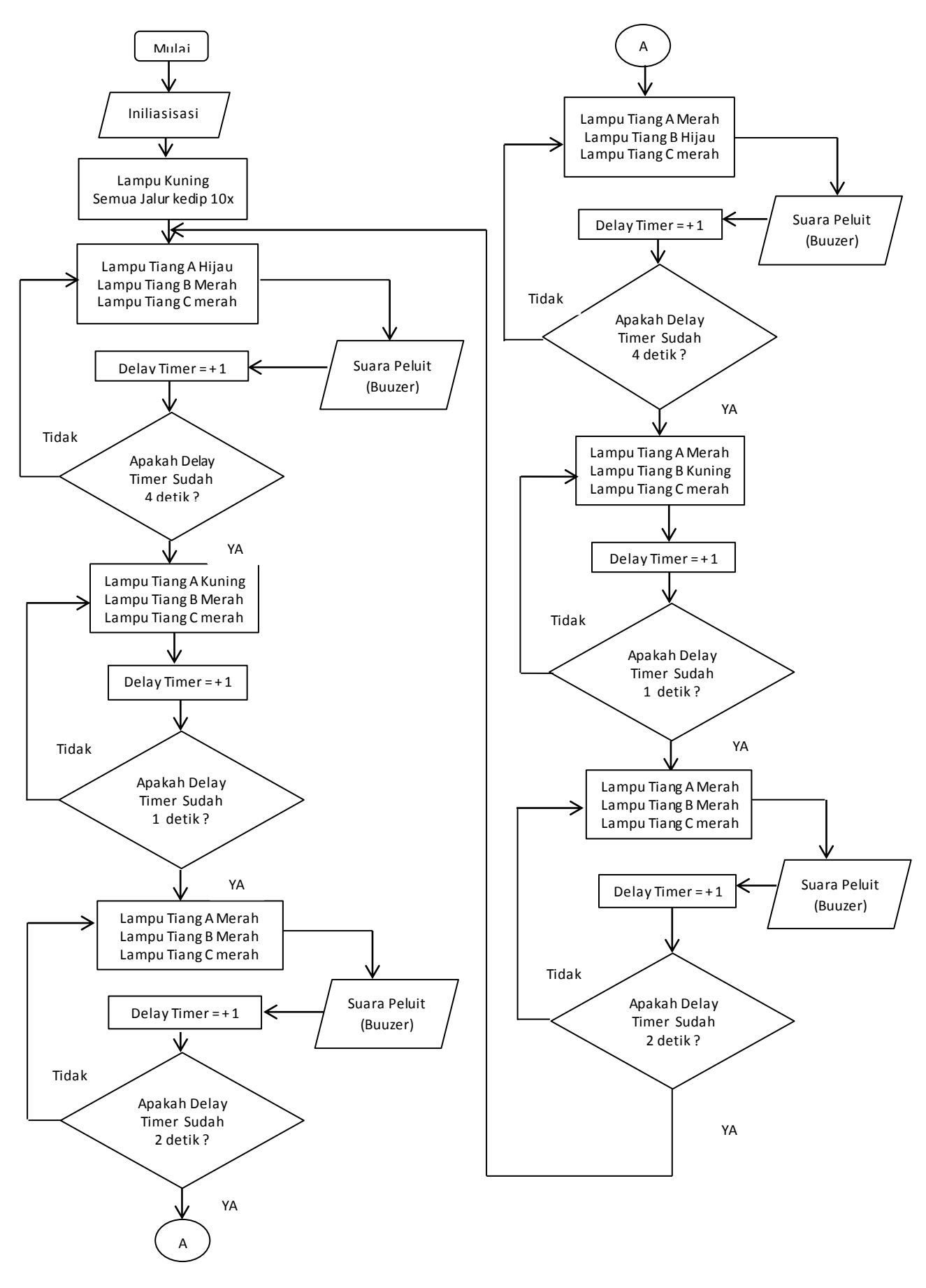

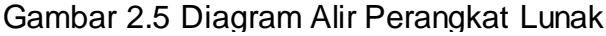

Cara kerja sistem berdasarkan *flowchart* diatas adalah saat program pertama kali dijalankan Arduino akan melakukan inisialisasi masukkan dan keluaran. Kemudian program pada Arduino akan menyalakan lampu *Traffic Light* dan dilanjutkan ke bunyi peluit (buzzer) disetiap jalur. Setelah perancangan program – program tersebut selesai, maka akan dilakukan mengirimkan program pada board Arduino Uno dengan menggunakan Software Arduino.